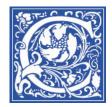

## How to Hook up a Laptop in a Smart Classroom

If you have your own laptop, you can connect it to the equipment in a Smart Classroom so that you can use it to present.

## Turn on the Smart Panel and projector

- 1. Touch the screen of the smart panel in the podium
- 2. Press the **Laptop** button on the screen.

## Hook up your Laptop

Back of the Laptop:

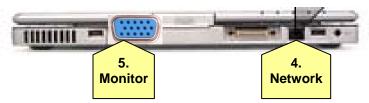

- 3. Connect the power supply to your laptop, and plug into the outlet that is in the podium.
- 4. Connect the Ethernet network cable to your laptop
- 5. Connect the monitor cable to your laptop.
- 6. You may need to press the **Fn F3** ( $\lfloor LCD / CRT$ ) or  $\lfloor \Box / \Box \rfloor$ ) keys on your laptop

so that the laptop's image is projected to the screen.

**NOTE**: Each laptop is different, so you may need to check the documentation that came with the laptop. Or ask a student in your class – they know that every laptop is different, and just like programming a VCR, they will probably be able to find the right keys for you quickly.

7. If you are going to record with Tegrity, connect the cable with red tape to your laptop's microphone input jack.

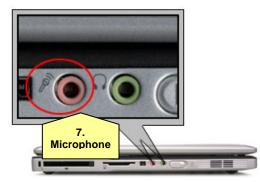

Now you are all set to display your presentation from your laptop in the Smart Classroom.